# オーディオファイルの欠落によるサイレントコ ールのトラブルシューティング

# 内容

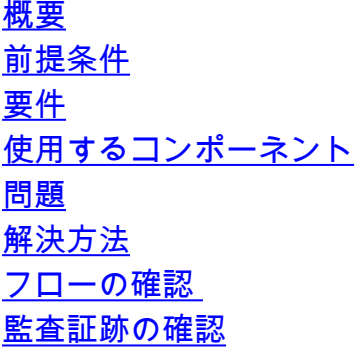

## 概要

このドキュメントでは、コールのInteractive Voice Response(IVR)段階でサイレント状態になる着 信コールのトラブルシューティング方法について説明します。

# 前提条件

### 要件

次の項目に関する専門知識があることが推奨されます。

• Webex Contact Center(WxCC)2.0

## 使用するコンポーネント

このドキュメントの情報は、次のソフトウェアバージョンに基づくものです。

 $\cdot$  WxCC 2.0

このドキュメントの情報は、特定のラボ環境にあるデバイスに基づいて作成されました。このド キュメントで使用するすべてのデバイスは、初期(デフォルト)設定の状態から起動しています 。本稼働中のネットワークでは、各コマンドによって起こる可能性がある影響を十分確認してく ださい。

## 問題

IVRからのオーディオ再生はありません。無音は、コールの開始時またはフローの任意の段階で 発生します。

# 解決方法

無音の理由は、オーディオファイルがフローから削除されたためです。このシナリオは、管理者 がWxCCポータルの[Resources]セクションからファイルを削除すると発生します。

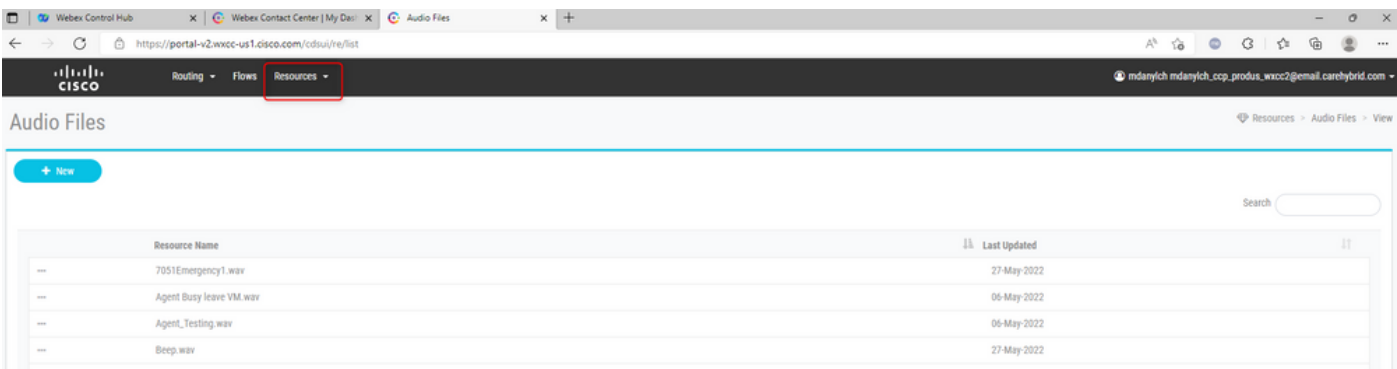

#### ● フローの確認

問題をトラブルシューティングするには、オーディオファイルがフローに設定されているかどう かを確認します。フローを開き、検証を試みます。検証が失敗した場合は、フローエラーのメモ を確認して、問題のあるブロックに移動します。問題のあるブロックを選択し、オーディオファ イルがブロックに正しく表示されるかどうかを確認します。

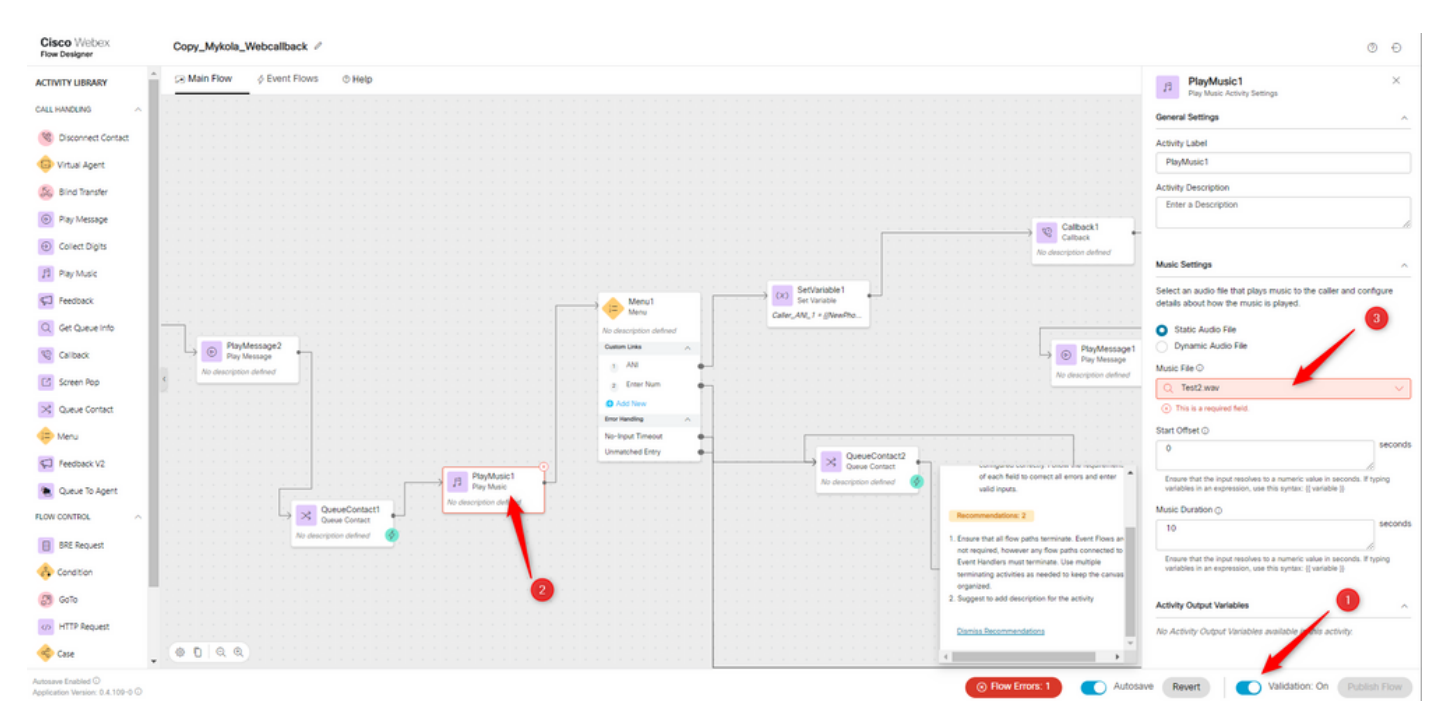

#### **• 監査証跡の確認**

監査証跡ユーザインターフェイスから、オーディオファイルを削除したユーザを確認できます。

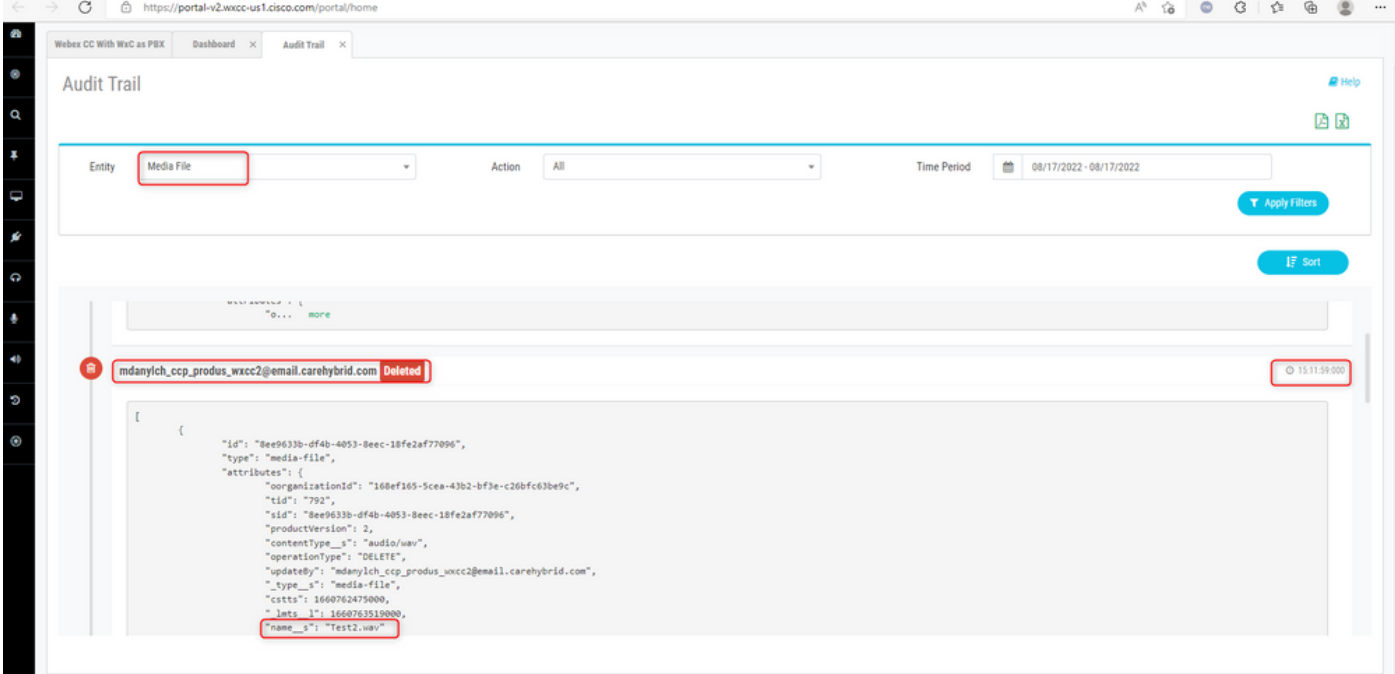

#### この情報は、監査ログを使用してPDFファイルまたはExcelファイルをダウンロードするときにも 表示されます。

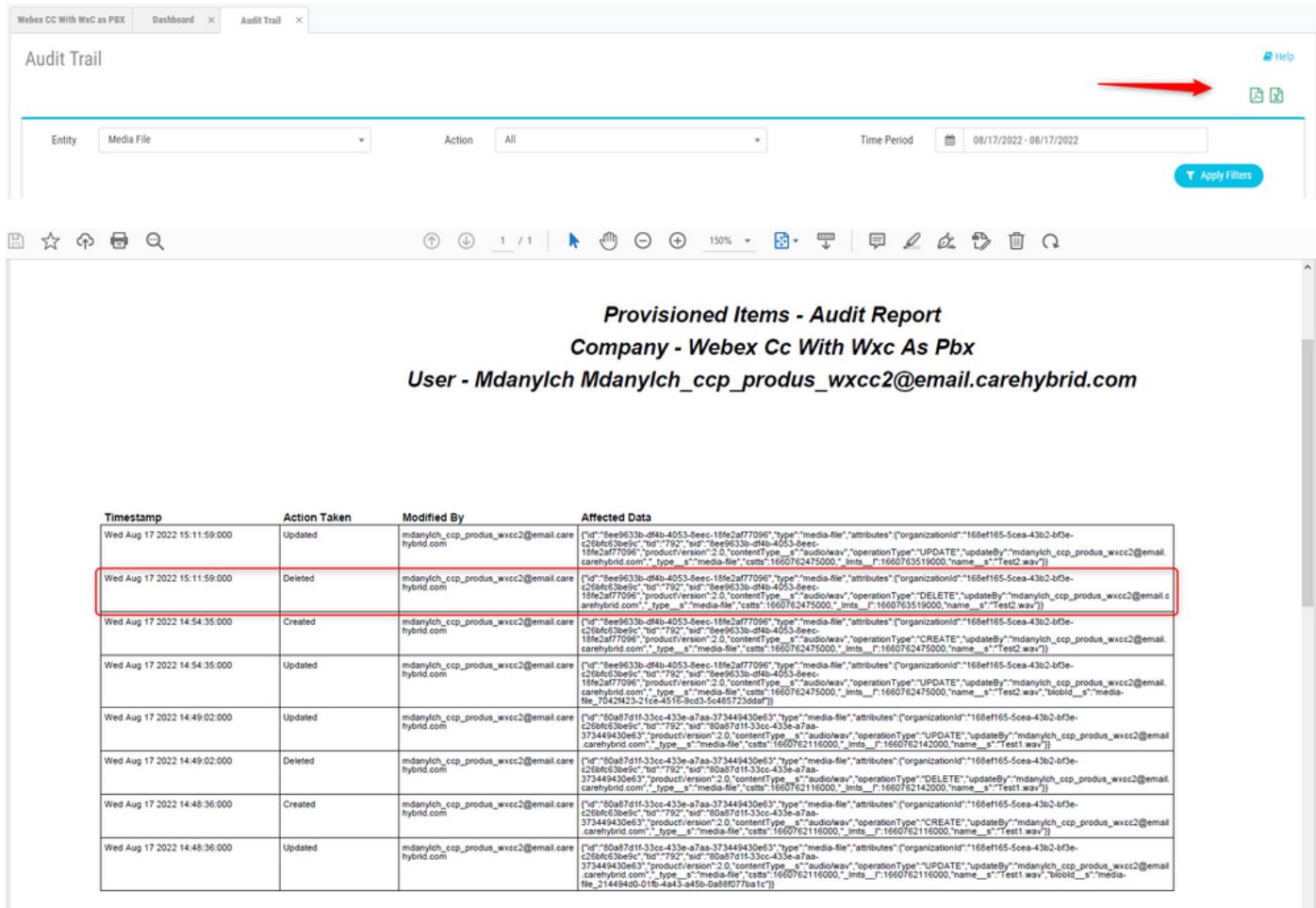

この問題を解決するには、Resourcesオーディオファイルに新しくアップロードまたは使用可能 になった内容でフローを更新してください。

翻訳について

シスコは世界中のユーザにそれぞれの言語でサポート コンテンツを提供するために、機械と人に よる翻訳を組み合わせて、本ドキュメントを翻訳しています。ただし、最高度の機械翻訳であっ ても、専門家による翻訳のような正確性は確保されません。シスコは、これら翻訳の正確性につ いて法的責任を負いません。原典である英語版(リンクからアクセス可能)もあわせて参照する ことを推奨します。